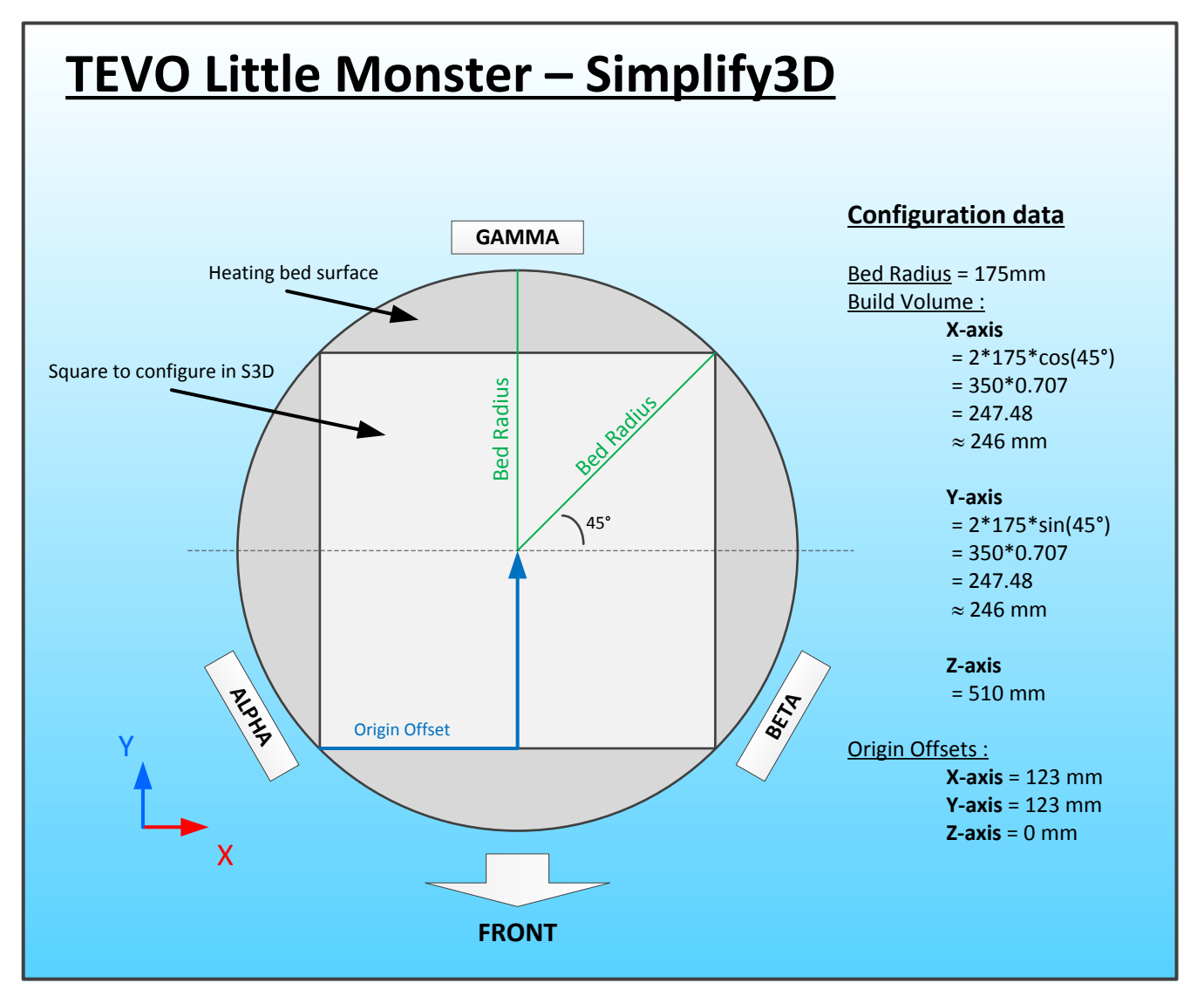

# **Little Monster Auto-configuration Procedure**

Auto-calibration procedure is already implemented in the motherboard and available via the TFT screen. However, here's the GCODE sequence behind that feature.

**M280 PS3** ; Set BLTouch to probing position (light on, pin out) **M190 S80** ; Wait until Bed temperature to 80°C **G32** ; Z-Plane probing and calculation **G31 ;** Dock Z Probe sled **M374** ; Save Calibration Grid **M500** ; Save firmware **M280 PS7** ; Set BLTouch to idle position (light off, pin in) **G28** ; Homing **M140 S0** ; Set Bed temperature to 0 (actually turn it off)

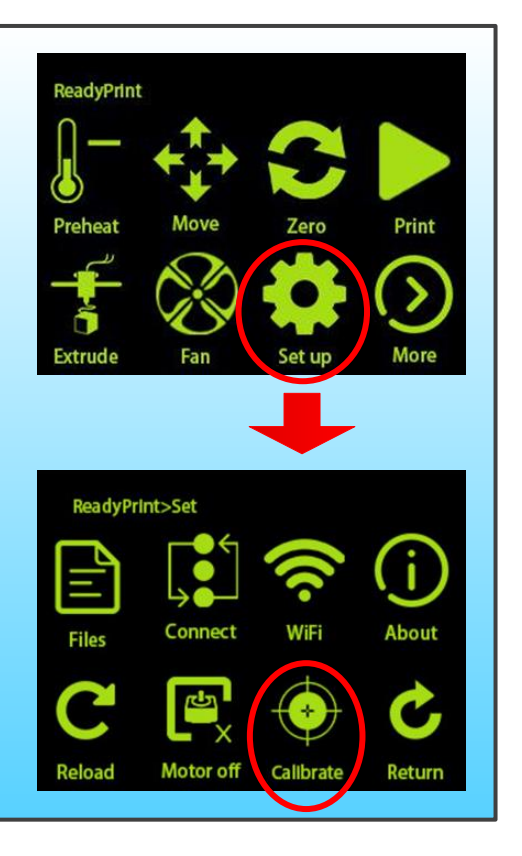

## **Little Monster Stopping script for Simplify3D**

**G92 E0** ; Reset Extruder **G1 E-8.0 F9000** ; Retract filament **M104 F0** ; Set Extruder temperature to 0 **G28** ; Home axis (hopefully on top for Delta printer) **M84 ;** Disable motors **(\*\*)**

Set BLTouch to idle position : light off, pin Set BLTouch to idle position : light off, pin **M280 PS7**<br>So<br>.retracted

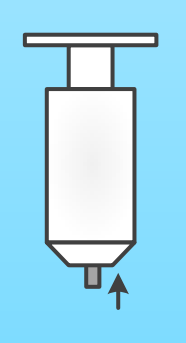

**(\*\*)** Ensure all your carriages are tightened enough so the print-head does not fall down once stepper motors are off. Otherwise you will see that head crashing on your prints.

Little Monster Starting script for Simplify3D **M280 PS3** ; Set BLTouch to probing position (light on, pin out) **G28** ; Homing **G1 Z50 F25000** ; **G30 Z2.0** ; Define offset beween nozzle and BLTouch (\*) **M280 PS7** ; Set BLTouch to idle position (light off, pin in) **G1 X0 Y0 Z100** ; **M140 S0** ; Set Bed temperature to 0 (actually turn it off) (\*) G30 Z2.0 indicate BLTouch trigger point is 2mm below nozzle tip. Please adjust this value according to the first layer print result : - Increase this value will lower nozzle closer to bed. (Example: G30 Z2.0 to G30 Z2.2)

- Decrease this value will lift nozzle away from bed. (Example: G30 Z2.0 to G30 Z1.8)

### **Little Monster - BLTouch commands**

Here are simple tests using GCODE commands to diagnose your BLTouch sensor is working properly.

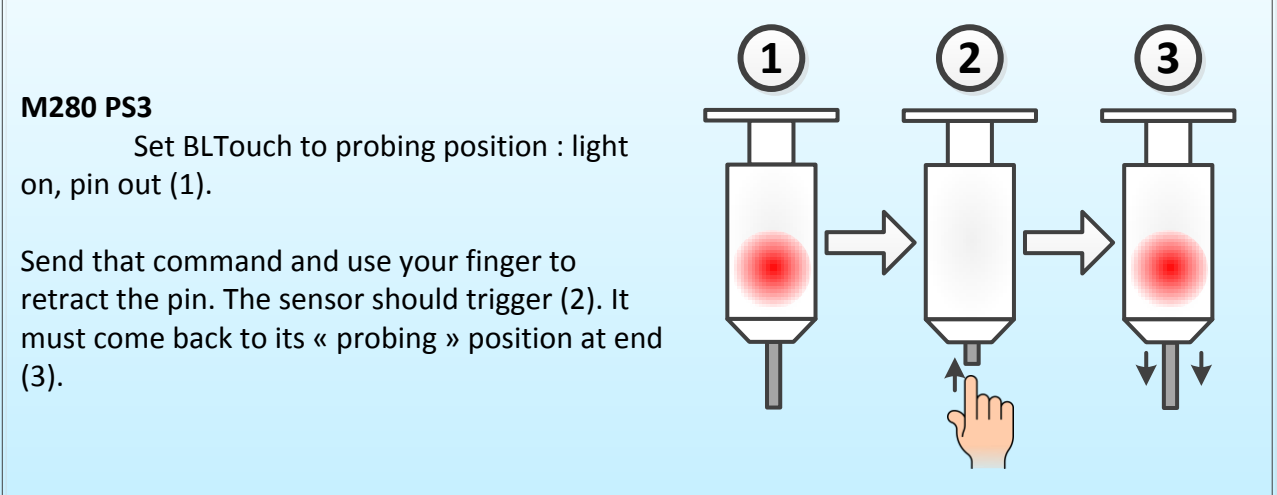

#### **M280 PS7**

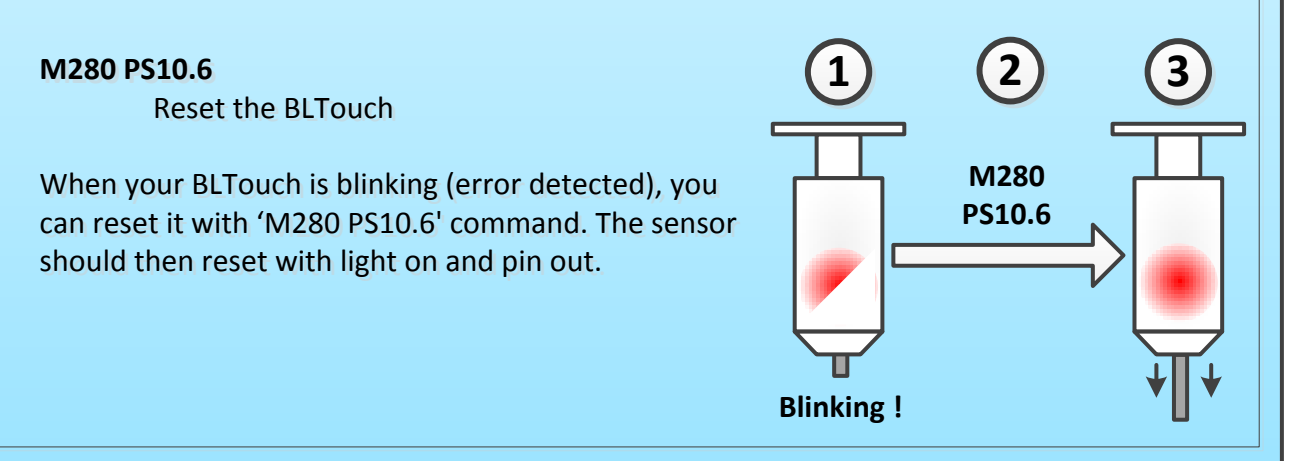

### **M280 PS8 M280 PS8**

SELF TEST.

In self test mode, the sensor launches an endless In self test mode, the sensor launches an endless cycle pin-in pin-out. If you block the pin with your cycle pin-in pin-out. If you block the pin with your fingers, the BLTouch must pass in Error mode fingers, the BLTouch must pass in Error mode (blinking). You need then to reset it with PS10.6 (blinking). You need then to reset it with PS10.6 command. command.

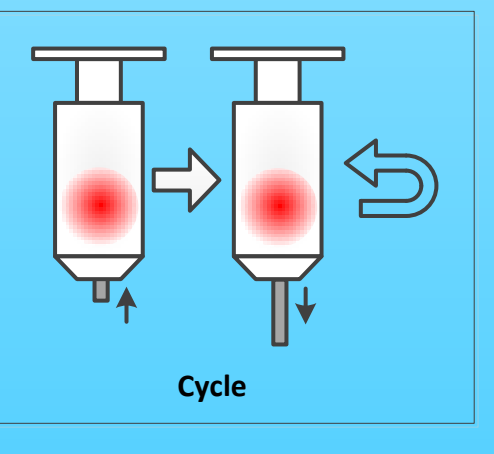